## **ВАША НОВА ЕЛЕКТРОННА ПОШТА @AE.TRITON.EDU**

Безпечний спосіб спілкування

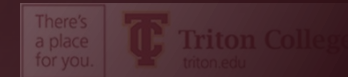

# **ЧОМУ ШКІЛЬНА ЕЛЕКТРОННА ПОШТА?**

- Для дотримання вимог Family Educational Rights and Privacy Act (FERPA) standards
- Щоб інформація в електронних листах до та з вашого шкільного облікового запису електронної пошти була приватною та доступною лише для вас.
- Знижки та безкоштовне програмне забезпечення, коли ви реєструєтесь за допомогою електронної пошти .edu
	- БЕЗКОШТОВНИЙ Office 365
	- Знижки на онлайн-підписку на багато газет
	- Знижки на продукти Apple і Microsoft
	- І багато іншого

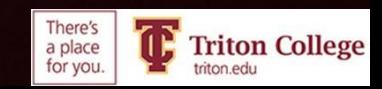

# **Ви повинні використовувати свою електронну пошту Triton.**

**Це єдиний електронний лист, який школа використовуватиме для спілкування з вами**

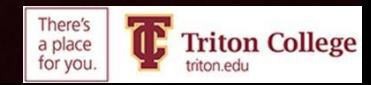

#### **ВИ ПОВИННІ НАЛАШТУВАТИ БАГАТОФАКТОРНУ АУТЕНТИФІКАЦІЮ**

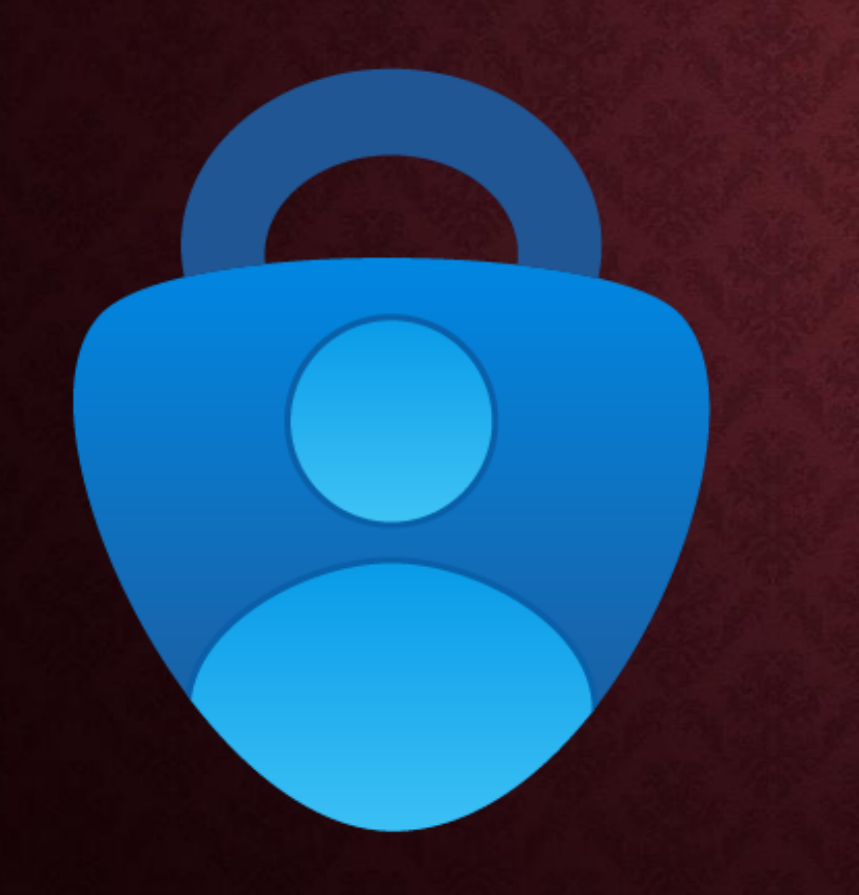

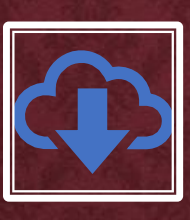

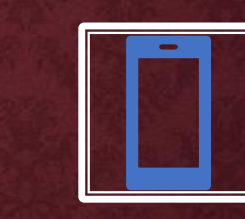

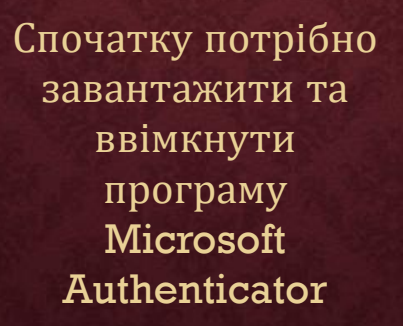

Вам знадобиться комп'ютер (тільки для першої настройки), шкільний комп'ютер в порядку, а смартфон

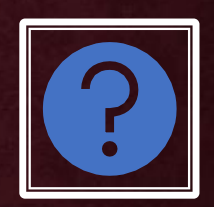

Натисніть [ТУТ](https://support.microsoft.com/en-us/account-billing/common-questions-about-the-microsoft-authenticator-app-12d283d1-bcef-4875-9ae5-ac360e2945dd), щоб побачити деякі поширені запитання та відповіді щодо програми Authenticator.

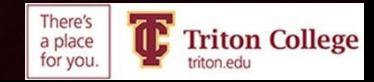

#### **ЩО ТАКЕ БАГАТОФАКТОРНА АУТЕНТИФІКАЦІЯ?**

- Ваша нова електронна пошта дуже безпечна. Вам знадобиться комп'ютер (шкільний комп'ютер буде працювати нормально) і смартфон для налаштування програми багатофакторної ідентифікації (Microsoft Authenticator).
- Багатофакторна аутентифікація означає, що коли ви входите в систему, щоб перевірити свою електронну пошту на новому пристрої, вам потрібно буде ввести випадковий код, згенерований програмою-автентифікатором, щоб довести, що ви - це ви.
- Хоча це може здатися непотрібним роздратуванням, це важливий крок, щоб захистити вас.

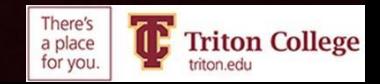

### На вашому смартфоні

•

8:12日 ◀ App Store

ull 5G LOD

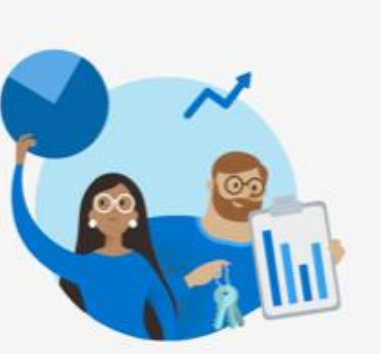

#### **Help us improve Microsoft Authenticator**

We collect required basic diagnostics to keep the app secure and up to date. This does not include your name or any sensitive data.

> Improve the app by sharing your app use data

**Decline Accept** 

**Microsoft Privacy Statement** 

- Відкрийте магазин додатків Apple або магазин Google Play
- Завантаження програми Microsoft Authenticator
- Відкрийте програму, натисніть кнопку "Accept" & "I Agree"
- Відкладіть телефон у

#### Microsoft respects your privacy

We collect required diagnostics to keep the app secured and updated. This does not include your name or any sensitive data.

You can also opt in anytime from app settings to share usage data that will help us improve Authenticator.

I agree

Privacy statement

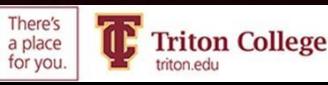

### **НА КОМП'ЮТЕРІ ПЕРЕЙДІТЬ НА TRITON.EDU ТА УВІЙДІТЬ У СВОЮ ЕЛЕКТРОННУ ПОШТУ**

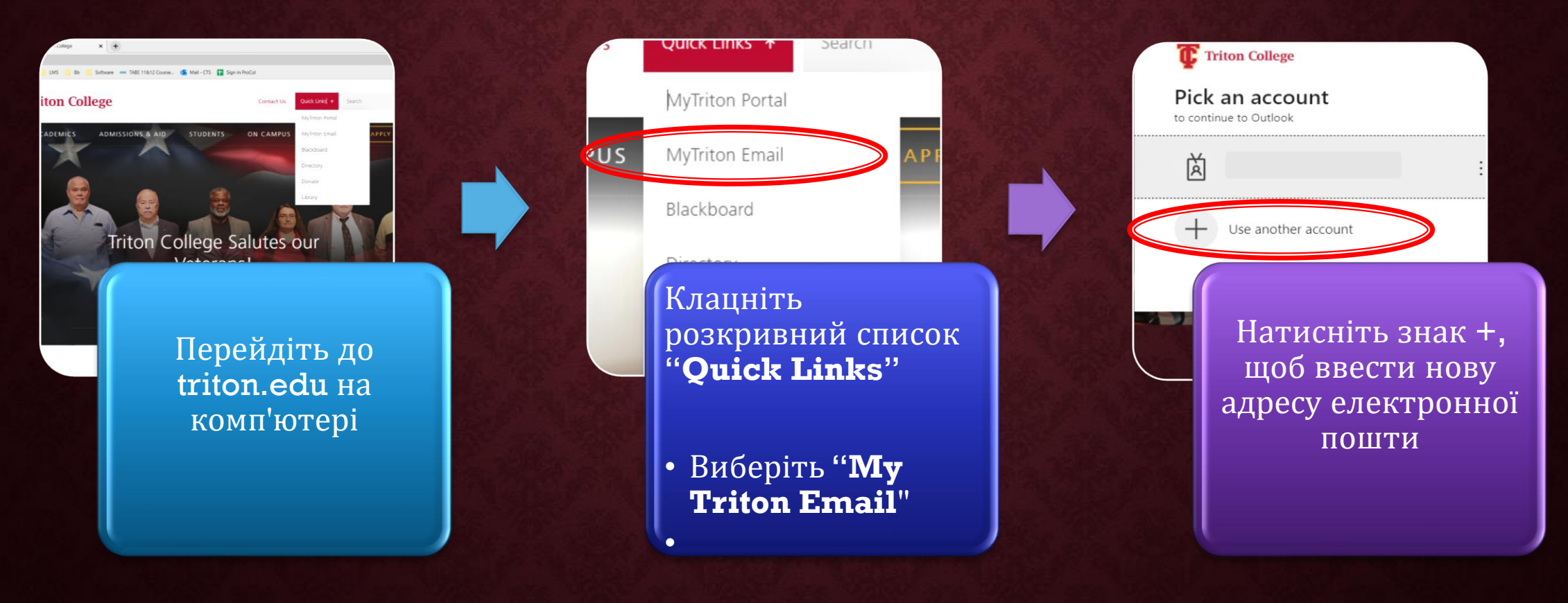

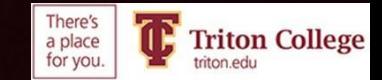

# **ВИ ПОБАЧИТЕ ЦЕ BIKHO. НАТИСНІТЬ "NEXT"**

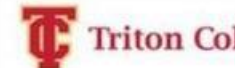

#### **Triton College**

@triton.edu

#### More information required

Your organization needs more information to keep your account secure

Use a different account

Learn more

**Next** 

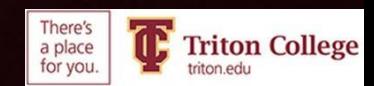

У СПАДНОМУ МЕНЮ ВИБЕРИЪ ПУНКТ "MOBILE APP ПОТІМ ВИБЕРІТЬ **"RECEIVE NOTIFICATIONS FOR VERIFICATION"** 

Additional security verification

Secure your account by adding phone verification to your password. View video to know how to secure your account

#### Step 1: How should we contact you?

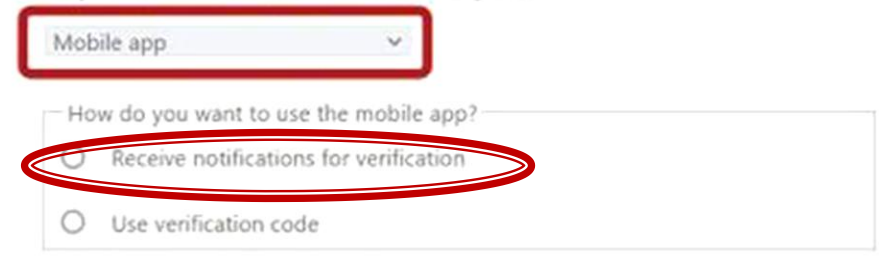

To use these verification methods, you must set up the Microsoft Authenticator app.

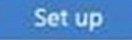

Please configure the mobile app.

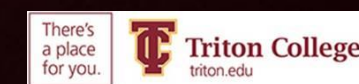

### На вашому смартфоні

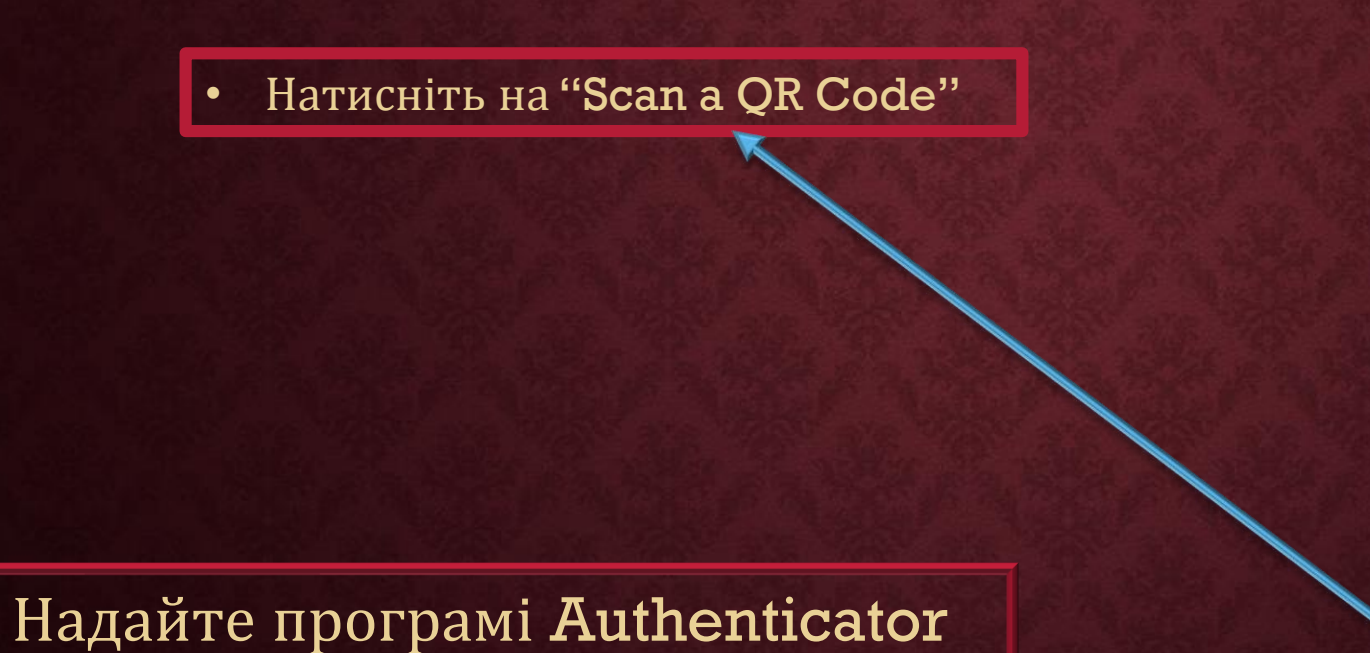

доступ до камери вашого телефону

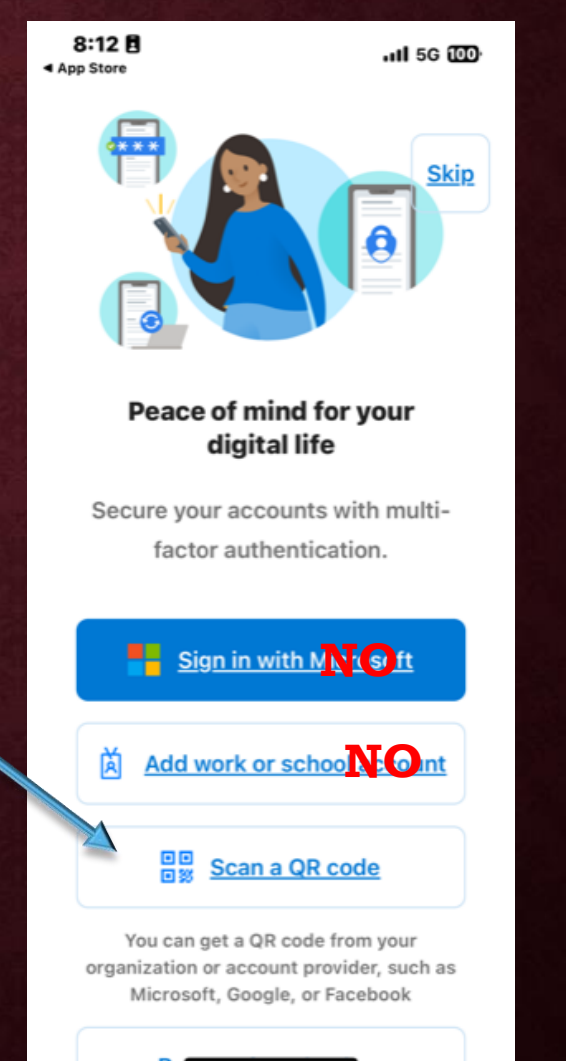

Restore from packup

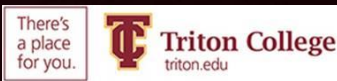

## На комп'ютері

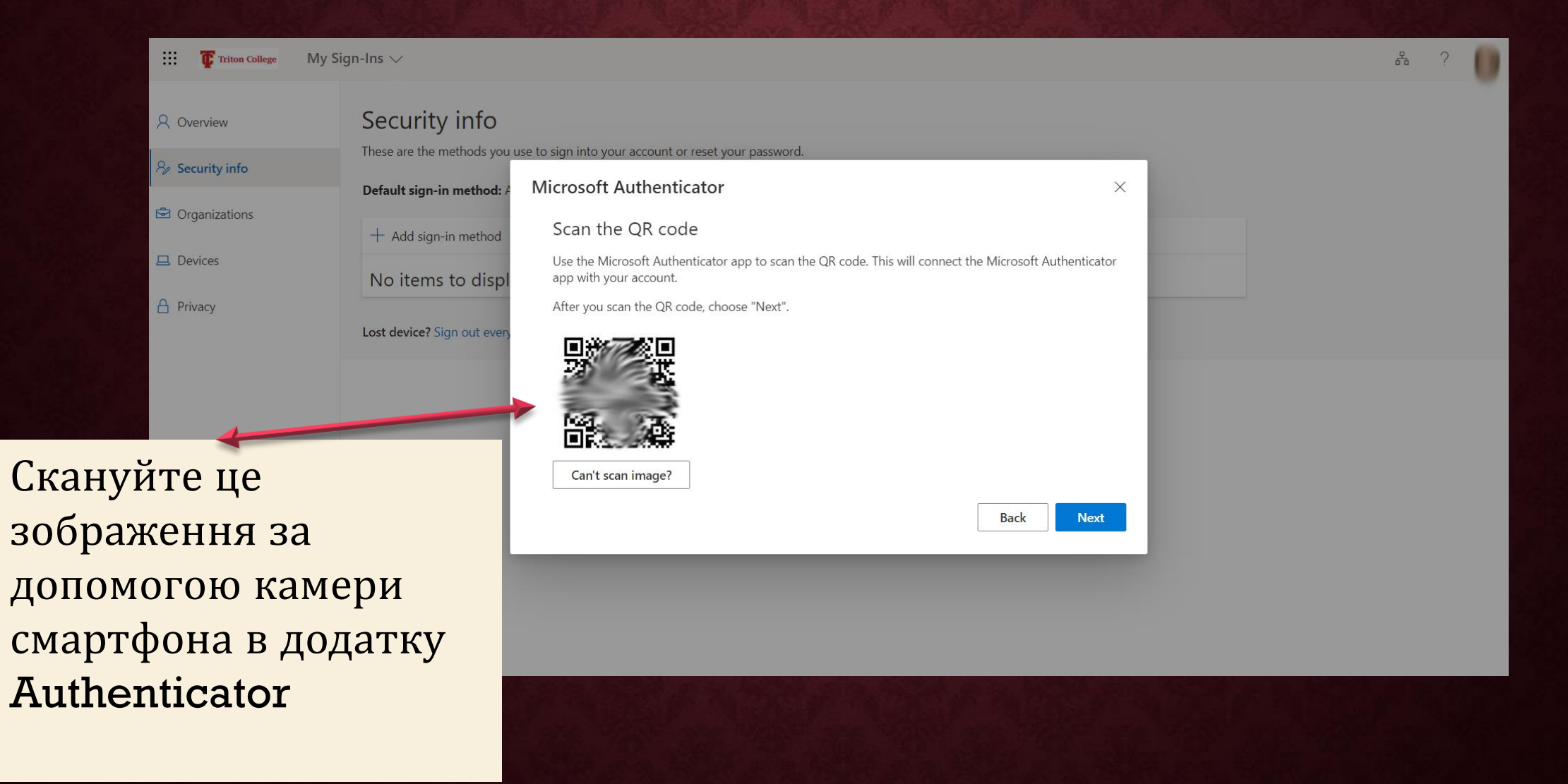

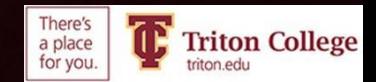

### ПЕРЕВІРТЕ ТЕЛЕФОН І НАТИСНІТЬ "APPROVE"

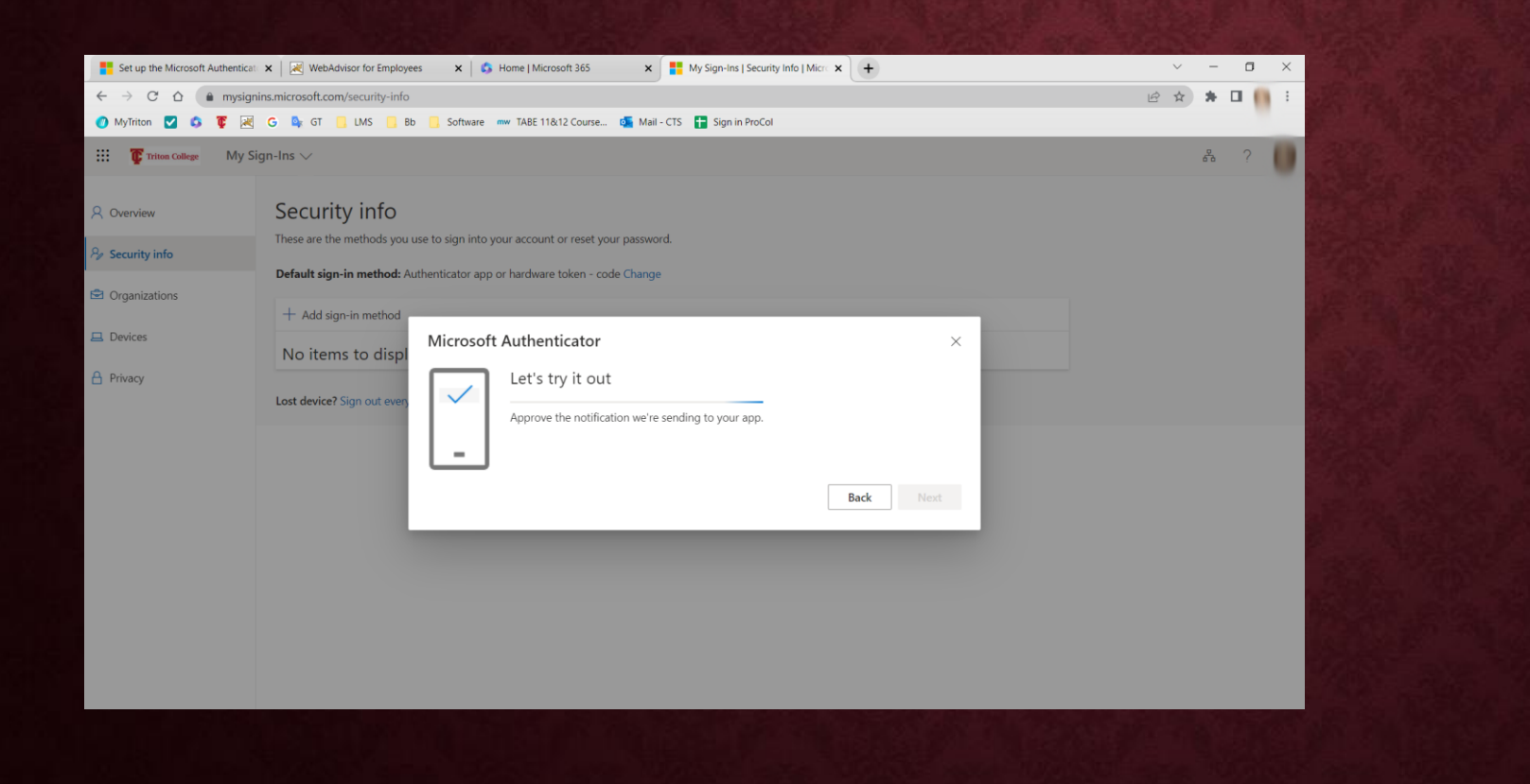

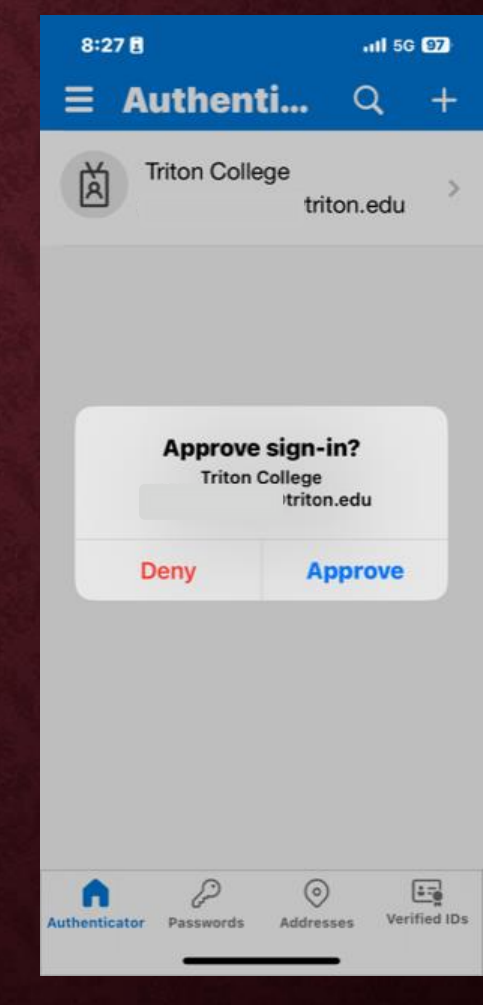

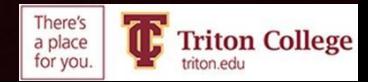

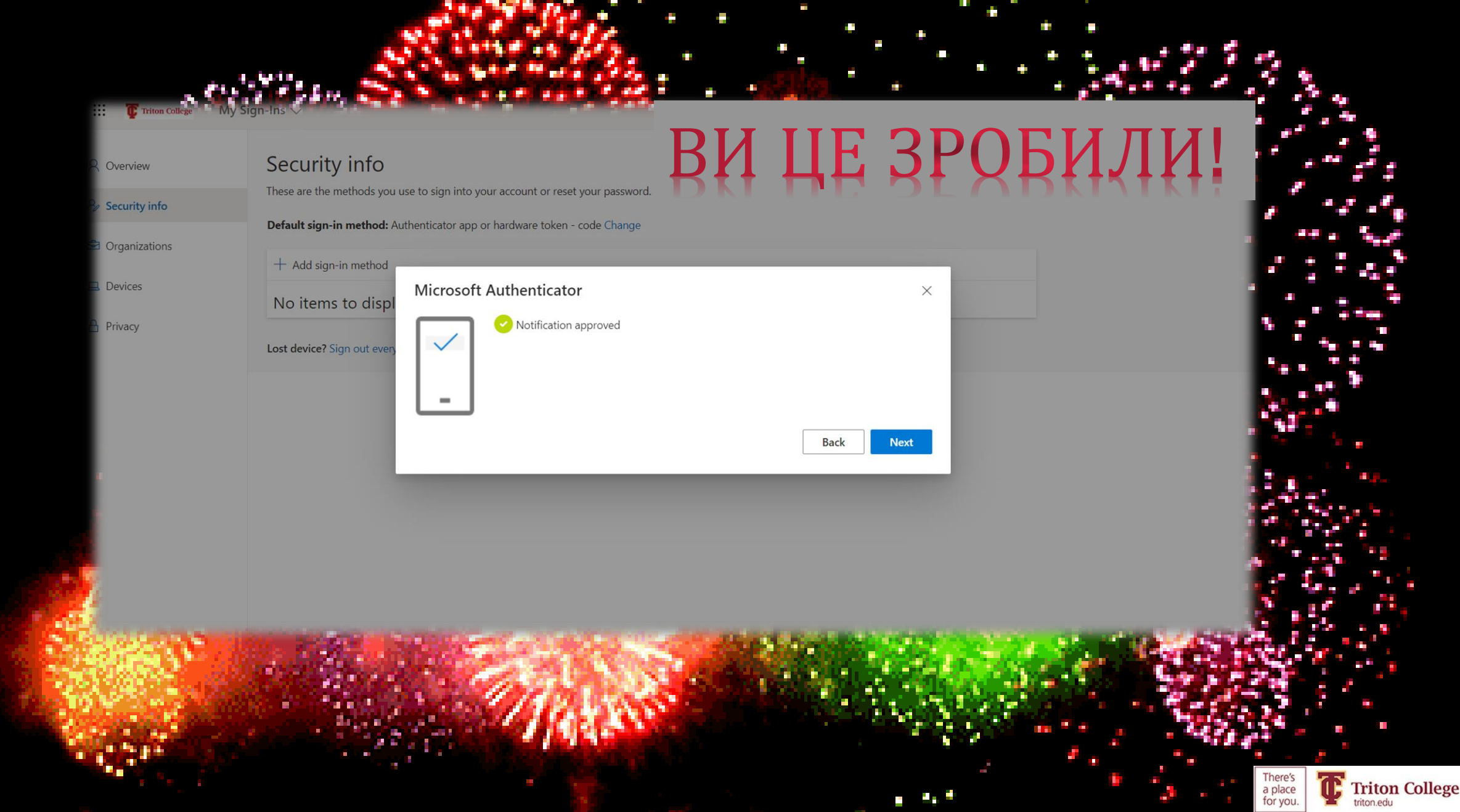

P.

 $\bullet$ 

 $\bigoplus$ 

t.

a,

Ŧ.

÷.

a ka

a.

÷,

P.

a.

÷

÷.

**H** 

 $\boldsymbol{\phi}$ ۰.

J.

Ъ

a.

P

t.

a.

e

۳

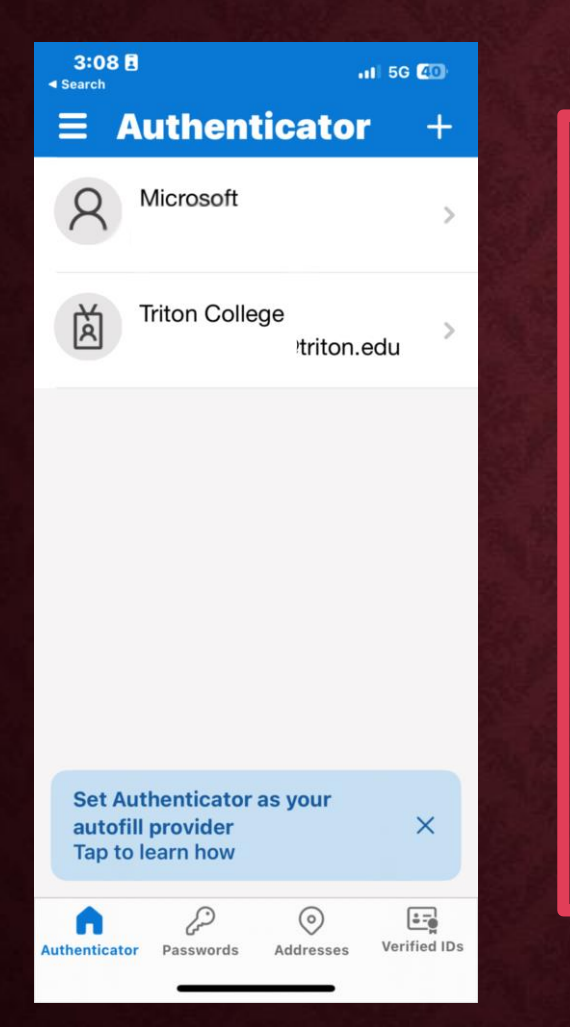

Тепер, коли вас попросять автентифікувати, відкрийте програмуавтентифікатор Відкрийте програму • Торкніться своєї електронної пошти

• Введіть випадковий код з автентифікатора

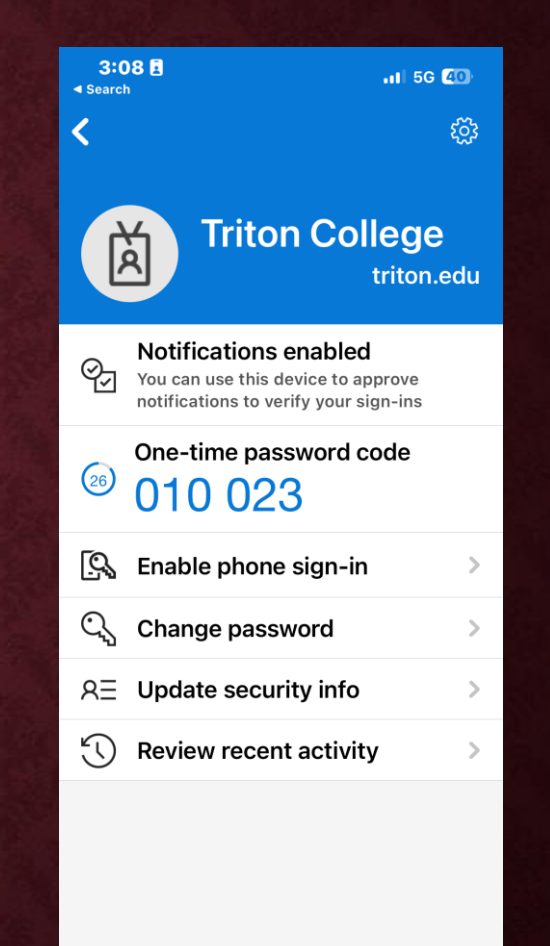

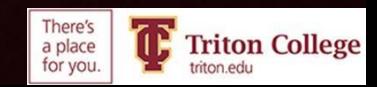